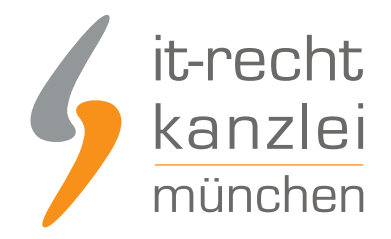

veröffentlicht von Rechtsanwalt **Max-Lion Keller**, LL.M. (IT-Recht)

# Dawanda Bewertungen: Auch nach Schließung des Marktplatzes mittels ShopVote nutzbar

Wie [bereits berichtet,](https://www.it-recht-kanzlei.de/dawanda-bewertungen-sichern-und-im-shop-eines-diy-marktplatzes-abbilden.html) hat die IT-Recht Kanzlei gemeinsam mit Ihrem langjährigen Kooperationspartner ShopVote eine Möglichkeit geschaffen Dawanda-Bewertungen auf DIY- und Handmade-Marktplätze zu übernehmen. Diese können dann dort in den jeweiligen Händlershops abgebildet werden. Diese Möglichkeit nutzen kann dabei jeder DIY-Marktplatz der die dafür notwendigen technischen Voraussetzungen schafft. Onlinehändler, die befürchten, dass der Marktplatz Ihres Vertrauens die Umsetzung bis zum Monatsende nicht mehr realisiert bekommt oder erst zu einem späteren Zeitpunkt startet, können nun aufatmen. Der Zugriff auf die Dawanda-Bewertungen wird mit Hilfe der IT-Recht Kanzlei und ShopVote auch zu einem späteren Zeitpunkt noch möglich sein.

#### So funktioniert´s

Interessierte Onlinehändler sollten sich zunächst **unbedingt** Ihren Dawanda-Shopnamen "sichern"/aufnotieren.

Die Syntax für den Dawanda-Shop-Namen lautet: https://de.dawanda.com/shop/ihr-Shopname

Dieser Shopname wird später für die Zuordnung der Dawanda-Bewertungen zum neuen Marktplatz benötigt (!)

Da derzeit nicht bekannt ist, ob die Shopnamen bei Dawanda ab dem nächsten Monat noch sichtbar sein werden ist diese Maßnahme wichtig.

**Hinweis:** Ohne Dawanda-Shopnamen ist eine spätere Zuordnung leider nicht möglich.

Später können sich Onlinehändler dann zunächst einen [kostenlosen Händleraccount bei ShopVote](https://www.shopvote.de/shop-kostenlos-eintragen) [einrichten.](https://www.shopvote.de/shop-kostenlos-eintragen)

Bei der Registrierung wählen Sie als Hauptkategorie "DIY-Marktplätze" und als Unterkategorie den DYI-Marktplatz Ihrer Wahl.

Im Feld "Geben Sie die Domain / die Website an, die Sie eintragen möchten:" tragen Sie die URL Ihres neuen Marktplatz-Shops ein.

Weitere Informationen dazu finden Sie [hier.](https://faq.shopvote.de/faqs/wie-trage-ich-meinen-marktplatz-shop-bei-shopvote-ein/)

Anschließend können Sie sich entweder als Mandant der IT-Recht Kanzlei verifizieren lassen und bekommen dann die benötigen Funktionen für die Nutzung der Dawanda-Bewertungen kostenfrei freigeschaltet.

Wie die Verifizierung als Mandant der IT-Recht Kanzlei funktioniert [erfahren Sie hier](https://faq.shopvote.de/faqs/wie-verifiziere-ich-mich-als-kunde-der-it-recht-kanzlei/).

Alternativ dazu können sich Onlinehändler die benötigte Funktion "AllVotes" [kostenpflichtig bei](https://www.shopvote.de/unternehmen) [ShopVote bestellen](https://www.shopvote.de/unternehmen).

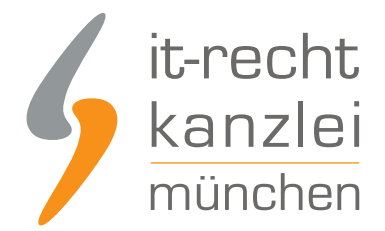

Die Dawanda-Bewertungen können danach auf dem Wunsch-Marktplatz des Händlers verwendet werden, sobald dieser die dafür notwendigen technischen Voraussetzungen geschaffen hat..

Damit können dann für die nächsten 12 Monate, gerechnet ab dem 30.08.2018, Dawanda-Bewertungen auch in Shops auf DIY-Marktplätzen die später starten oder die Umsetzung später realisieren verwendet werden.

### Dawanda Bewertungen auf DIY-Marktplätzen weiter nutzen anstatt zu verlieren

Onlinehändler können so von Beginn an auf dieser Plattform Ihre bei Dawanda erarbeitete Reputation als vertrauensbildende Maßnahme nutzen.

Geliefert werden u.a die Anzahl der Dawanda-Bewertungen, die Dawanda-Note und ein Link zum Bewertungsprofil bei ShopVote als Rezensionsquelle.

## Zu welchen Plattformen können Händler Ihre Bewertungen mitnehmen?

Onlinehändler können Ihre Dawanda-Bewertungen im Prinzip zu jedem DIY-Marktplatz Ihrer Wahl mitnehmen.

Voraussetzung dafür ist, dass sich interessierte Onlinehändler einen kostenlosen Händleraccount bei ShopVote besorgen und sich danach über einen der oben beschriebenen Möglichkeiten die "AllVotes"-Funktion freischalten lassen.

Zum jetzigen Zeitpunkt haben die Marktplätze kayamo.eu und productswithlove.de bestätigt, dass sie die technischen Voraussetzungen dafür schaffen.

productswithlove.de hat die Umsetzung bereits abgeschlossen. [Eine Mitnahme der Dawanda-](https://www.it-recht-kanzlei.de/dawanda-bewertungen-sichern-und-im-haendlershop-auf-productswithlove-de-abbilden.html)[Bewertungen ist bereits jetzt möglich.](https://www.it-recht-kanzlei.de/dawanda-bewertungen-sichern-und-im-haendlershop-auf-productswithlove-de-abbilden.html)

Marktplätze, die sich über die Bewertungsmitnahme informieren wollen können sich gerne direkt an die Entwickler bei ShopVote unter service@shopvote.de wenden.

Dort kann eine Dokumentation über die technischen Voraussetzungen und der erforderliche Portalkey angefordert werden.

Auch wird bei Bedarf ein Testkey für Probeläufe zur Verfügung gestellt.

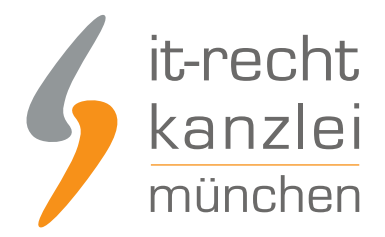

# Wie profitieren Mandanten der IT-Recht Kanzlei von den Vorteilen des Bewertungssystems ShopVote?

Mandanten der IT-Recht Kanzlei profitieren wie folgt von den Vorteilen des Bewertungssystems ShopVote:

- unbegrenzter Zugriff auf alle Basis- & Premiumfunktionen für Shopbewertungen
- keinerlei Kosten (auch keine versteckten) und das dauerhaft!
- unlimitierte Anzahl von Shopbewertungen kostenfrei sammeln
- [Bewertungs-Sterne in Google AdWords™](https://www.it-recht-kanzlei.de/google-sterne-bewertungen-suchergebnisse.html)
- [Bewertungs-Sterne bei Google Shopping™](https://www.it-recht-kanzlei.de/google-sterne-bewertungen-suchergebnisse.html)
- [Ansprechende Bewertungsgrafiken \(z.B. schwebendes Badget\)](https://www.it-recht-kanzlei.de/bewertungen-shopvote-darstellungsmoeglichkeiten.html)
- [Vielfältige Darstellungs- & Intergrationsmöglichkeiten der Bewertungssterne](https://www.it-recht-kanzlei.de/bewertungen-shopvote-darstellungsmoeglichkeiten.html)
- [AllVotes](https://www.it-recht-kanzlei.de/kundenbewertungen-sammeln-shopvote.html): ShopVote-Bewertungen & externe Bewertungen in einer Grafik
- [Bedarfsgerechte, flexible Bewertungskriterien](https://www.it-recht-kanzlei.de/flexible-bewertungskriterien-bewertungssystem-shopvote.html)
- **[EasyReviews:](https://www.it-recht-kanzlei.de/easyreviews-shopvote-automatisierte-bewertungsanfragen.html) Rechtssicher, vollautomatisch, Bewertungen sammeln**
- [ReviewTab:](https://www.it-recht-kanzlei.de/reviewtab-kundenmeinungen-bewertungen-facebook.html) Ihre Bewertungen auf Ihrer Facebook-Präsenz
- **Kostenfreie Importmöglichkeit für externe Kundenbewertungen in das ShoVote Bewertungsprofil**
- Zukünftige Premium-Funktion für Shopbewertungen ebenfalls kostenfrei

Die Freischaltung des Addons "EasyReviews" und allen weiteren Premium-Funktionen erfolgt dabei direkt im Händlerbereich von [ShopVote](https://www.shopvote.de/).

Sie sind noch kein Mandant der IT-Recht Kanzlei? Gerne können Sie sich [hier über unseren AGB-Service](https://www.it-recht-kanzlei.de/agb-starterpaket.php) [informieren](https://www.it-recht-kanzlei.de/agb-starterpaket.php).

# Tipp: ShopVote kann jetzt auch Produktbewertungen

Mit dem Bewertungsportal ShopVote können neben Shopbewertungen nun auch [Produktbewertungen](https://www.it-recht-kanzlei.de/neu-produktbewertungen-sammeln-mit-shopvote.html) gesammelt werden.

Veröffentlicht von: **RA Max-Lion Keller, LL.M. (IT-Recht)** Rechtsanwalt